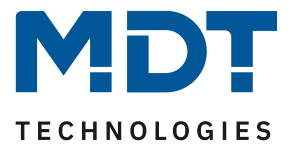

State 11/2021

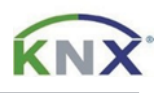

# **MDT Solution proposal**

# MDT Heating Actuators and the use of visualisations.

# Info:

With their extensive database, the MDT Heating Actuators offer a very high level of compatibility with many visualisations on the market. In this solution proposal, we show the linking of the MDT VisuControl Easy object server. Third-party visualisations should also be easy to put into operation using this document.

#### Used devices:

MDT Heating Actuator AKH-0x00.03

MDT VisuControl Easy Object Server VC-EASY.02

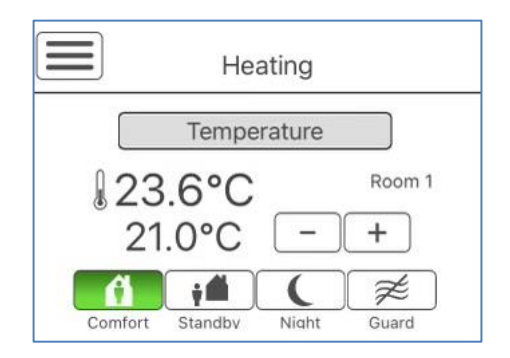

# **Content**

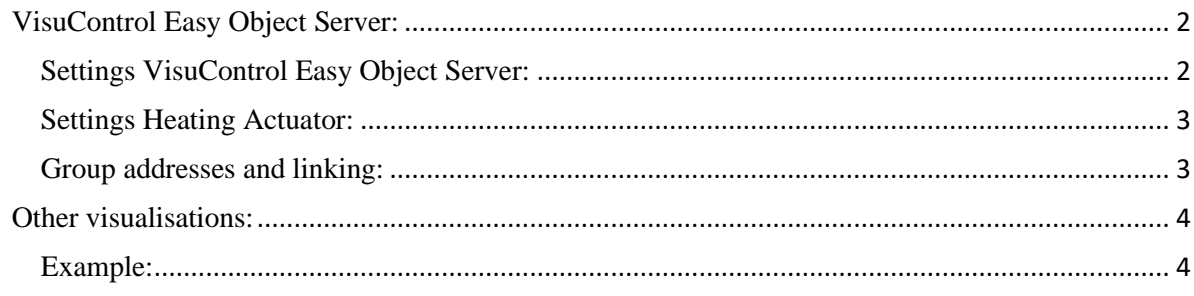

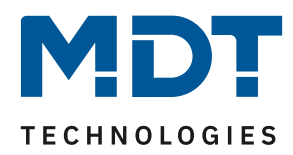

# <span id="page-1-0"></span>**VisuControl Easy Object Server:**

We assume that the electrothermic valve drives have been properly connected and the heating actuator has already been commissioned with its basic functions.

#### <span id="page-1-1"></span>**Settings VisuControl Easy Object Server:**

The MDT VisuControl Easy Object Server supports the setpoint shift via 1 bit (step up/down) and the change of the setpoint by means of 2 bytes (absolute value). Select the function type "FKT 5 Room temperature controller" and the desired subfunction, e.g. "Room temperature controller with HVAC-Mode and -Status". Then choose how to change the set point. (In our example, setpoint shift via 1 bit).

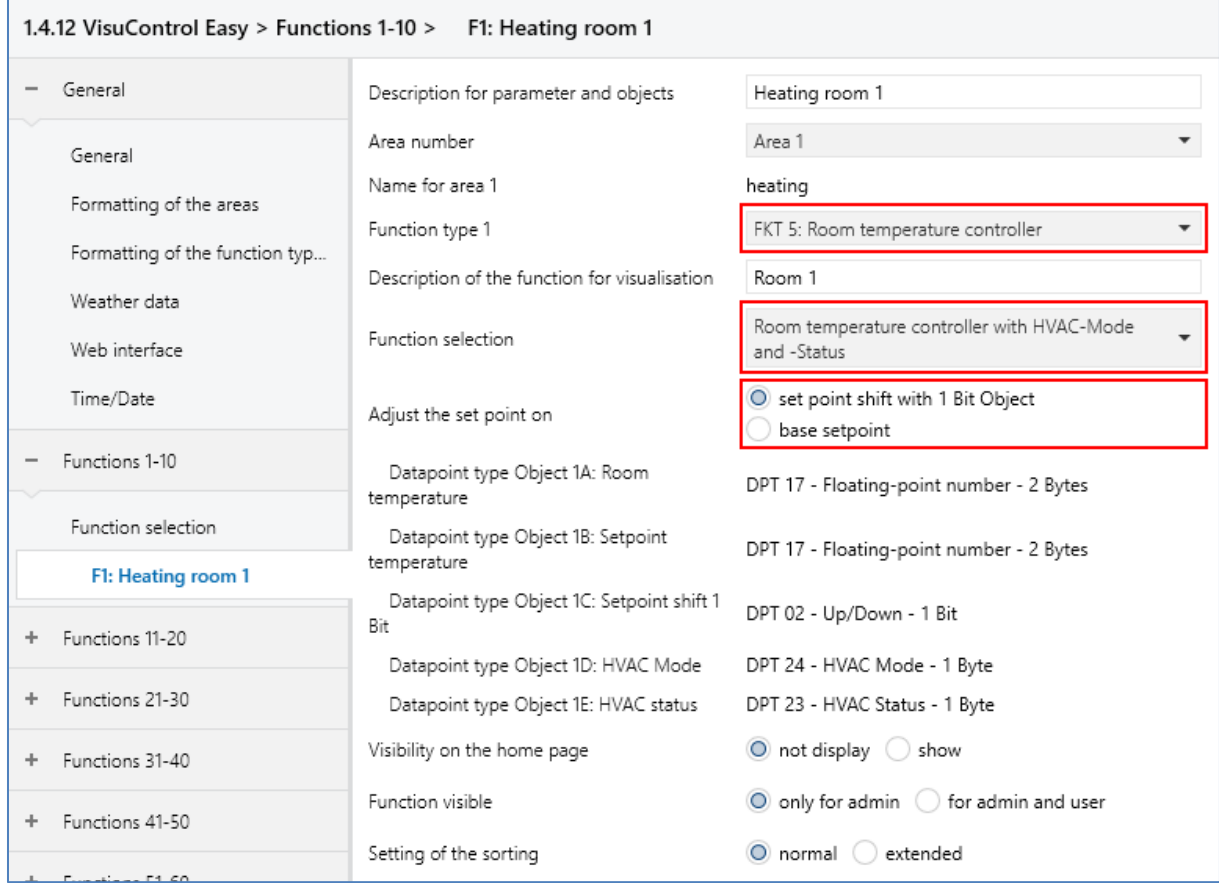

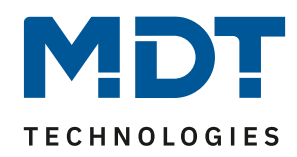

#### <span id="page-2-0"></span>**Settings Heating Actuator:**

The MDT VisuControl Easy Object Server requires the feedback of the operating mode as "HVAC status".

For this, we change the status object in the heating channel via the following parameter: *Channel* → *Controller* → *HVAC Status object* → *"HVAC Status (non-standard DPT)"*

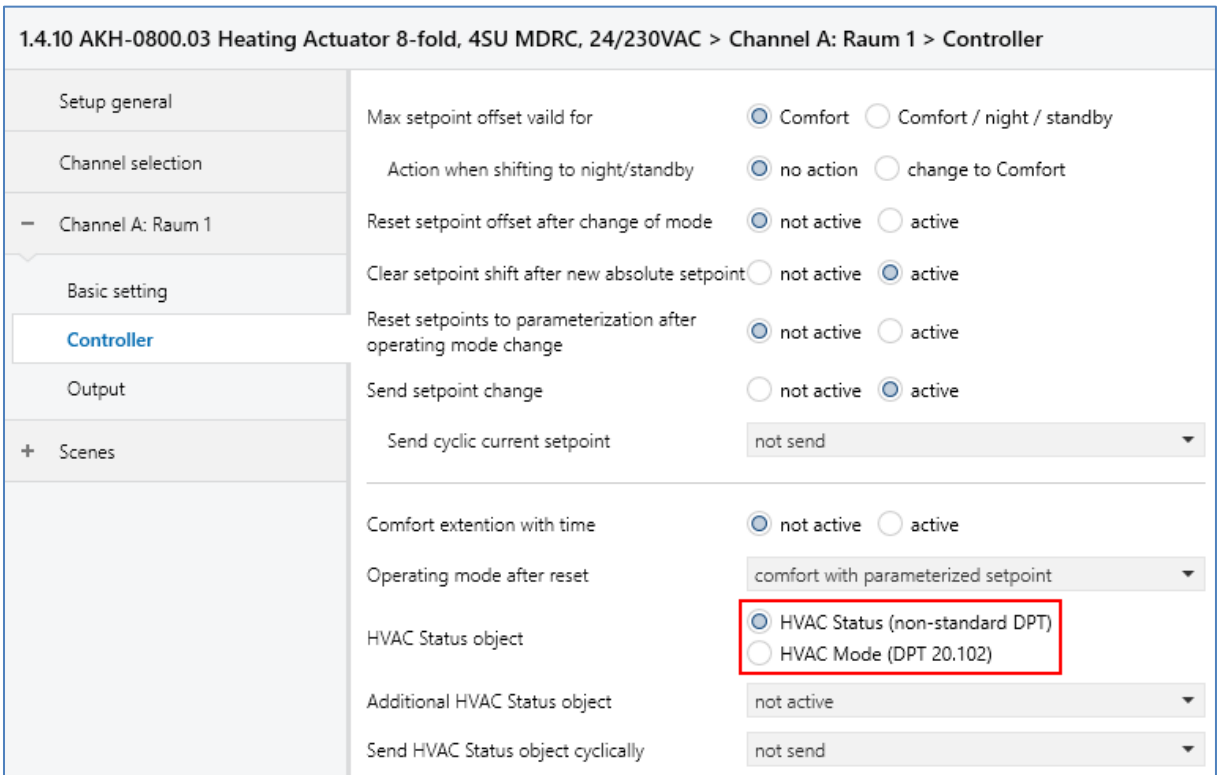

#### <span id="page-2-1"></span>**Group addresses and linking:**

#### Heating Actuator:

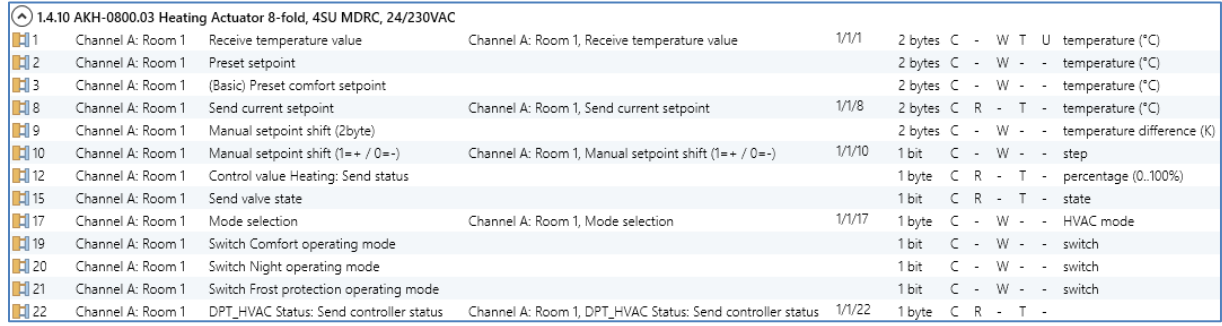

#### VisuControl Easy Object Server:

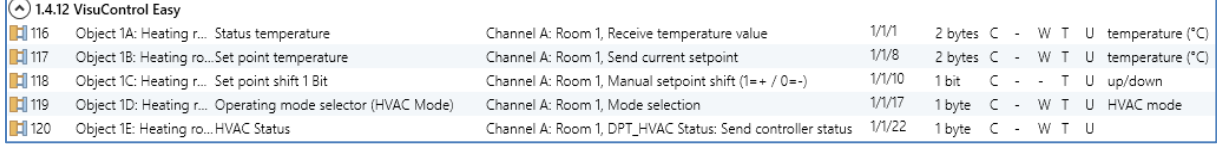

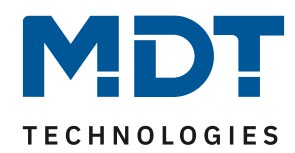

## <span id="page-3-0"></span>**Other visualisations:**

Visualisations that change the setpoint by means of 2 bytes can also be linked without any problems. It is always important to select the correct status object type for the feedback of the operating mode. To illustrate the differences, we compare both status objects and their feedback in heating mode:

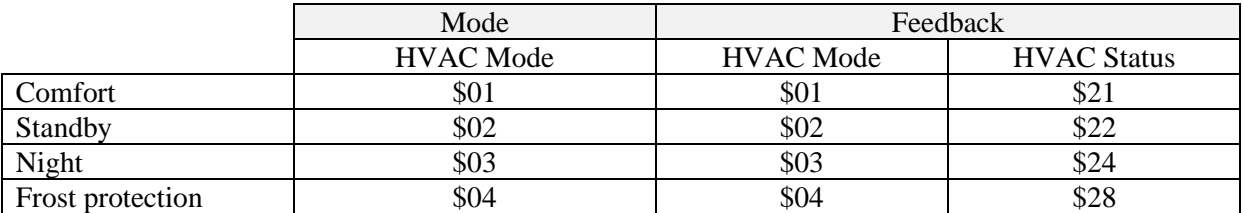

The MDT Heating Actuator AKH-0x00.03 has the possibility to output the HVAC mode, the HVAC status and other statuses in parallel via a second object.

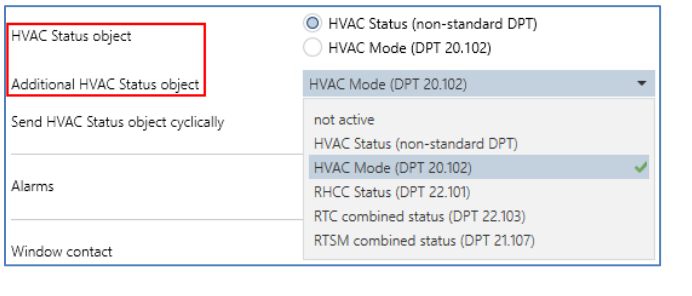

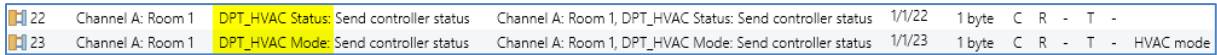

#### <span id="page-3-1"></span>**Example:**

For the visualisation shown below with setpoint change via 2-byte (absolute value), only a few parameters need to be set in the AKH:

First set the heating actuator to "independent setpoints".

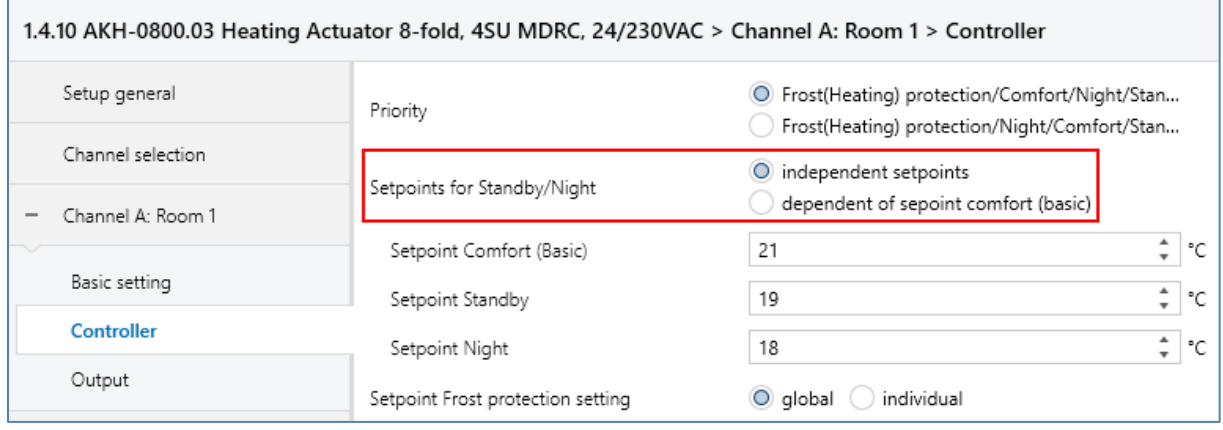

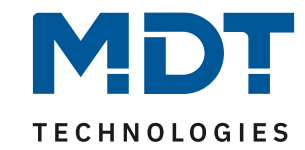

#### To query the heating status (control value > 0%), we change the following parameter.

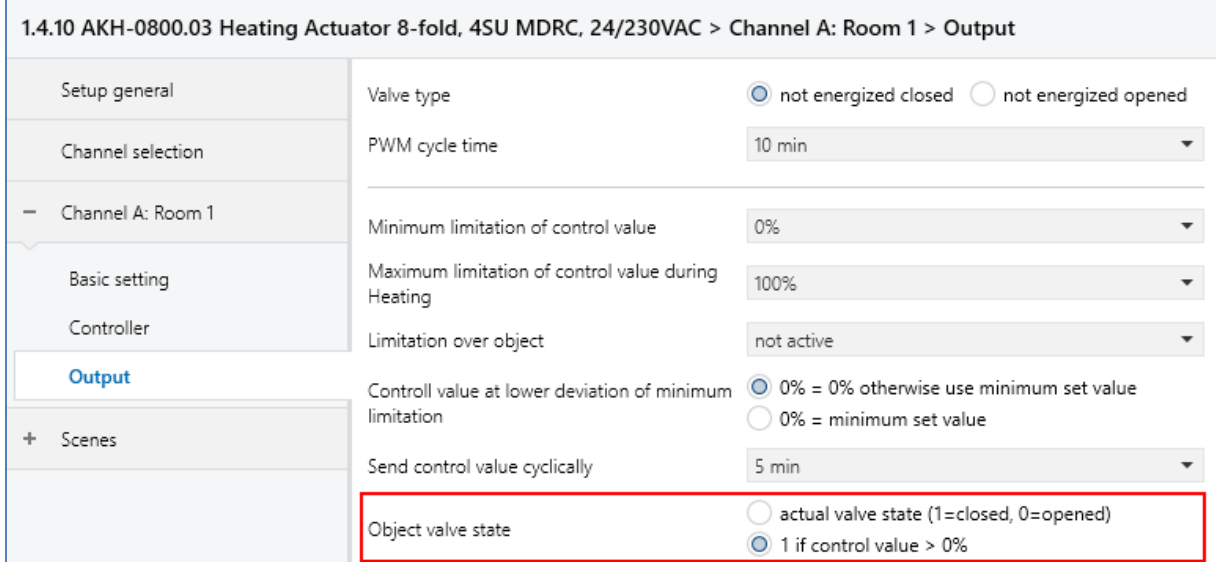

### This results in the following objects and group addresses:

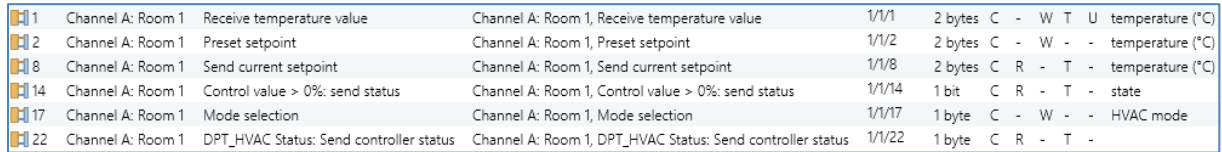

#### In the visualisation:

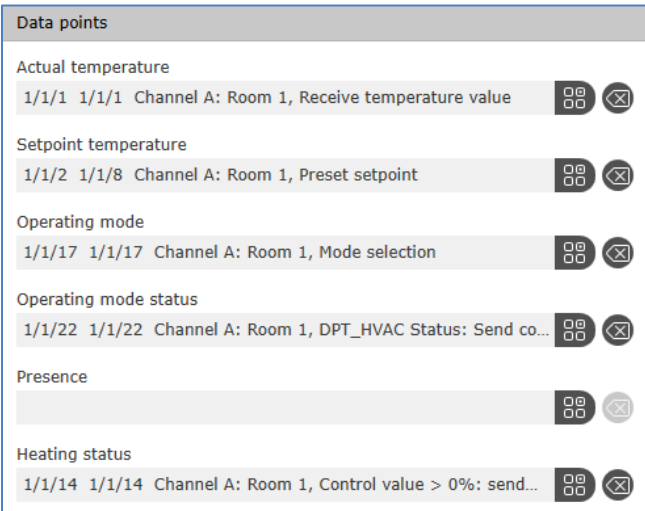